## **Sådan tilføjer du en fritidsaktivitet i Aulas komme-gå**

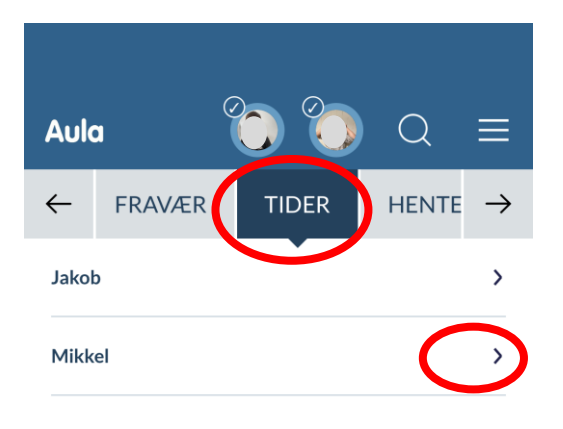

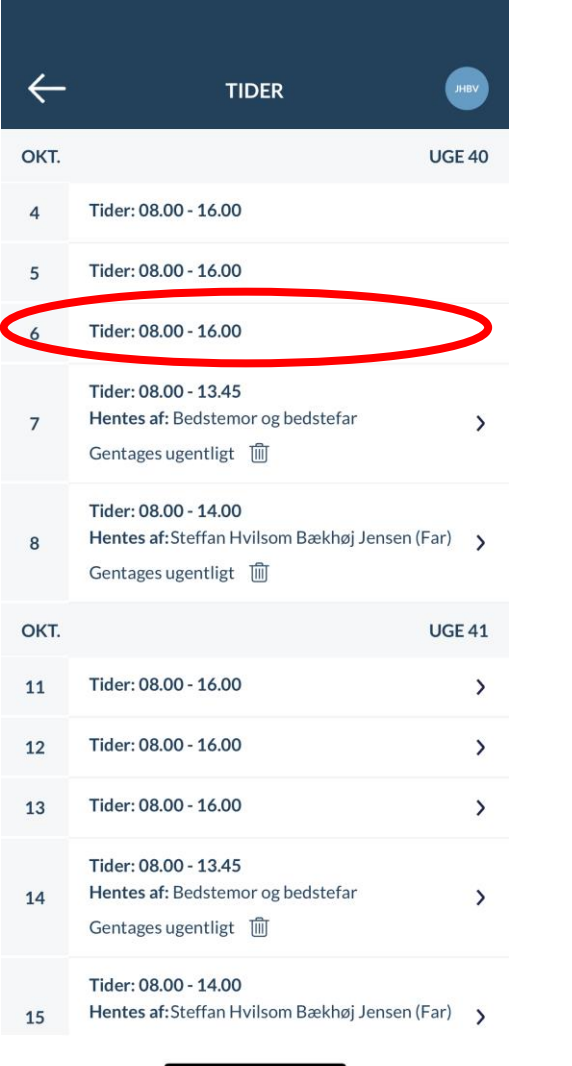

30. NOVEMBER **ANNULLER GEM**  $\Delta$  $\bigcap$ Mikkel **HENTETYPE** Selvbestemmer > **FRA KLOKKEN** 15.00 **TIL KLOKKEN** 16.00 Fritidsaktivitet Bemærkninger (max 250 tegn)  $\bigcirc$  Gentag ugentligt ?

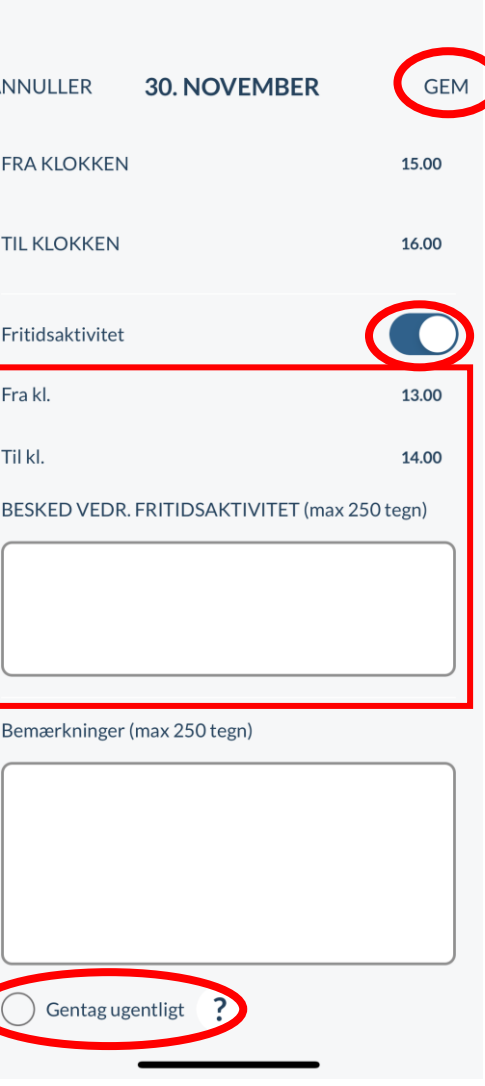

- 1. Vælg tidspunkt og skriv evt. bemærkning
- 2. Vælg 'Gentag' ugentligt hvis relevant
- 3. Klik på 'GEM'

1. Klik ind på 'Tider' i komme-gå

2. Vælg barnet via pilen

- 1. Gå ind på den relevante ugedag 1. 'Skyd' slideren ud for
- 'Fritidsaktivitet' over til højre